# **UFTP Docs**

**2023 UNICORE**

**Dec 20, 2023**

## **UFTP DOCUMENTATION**

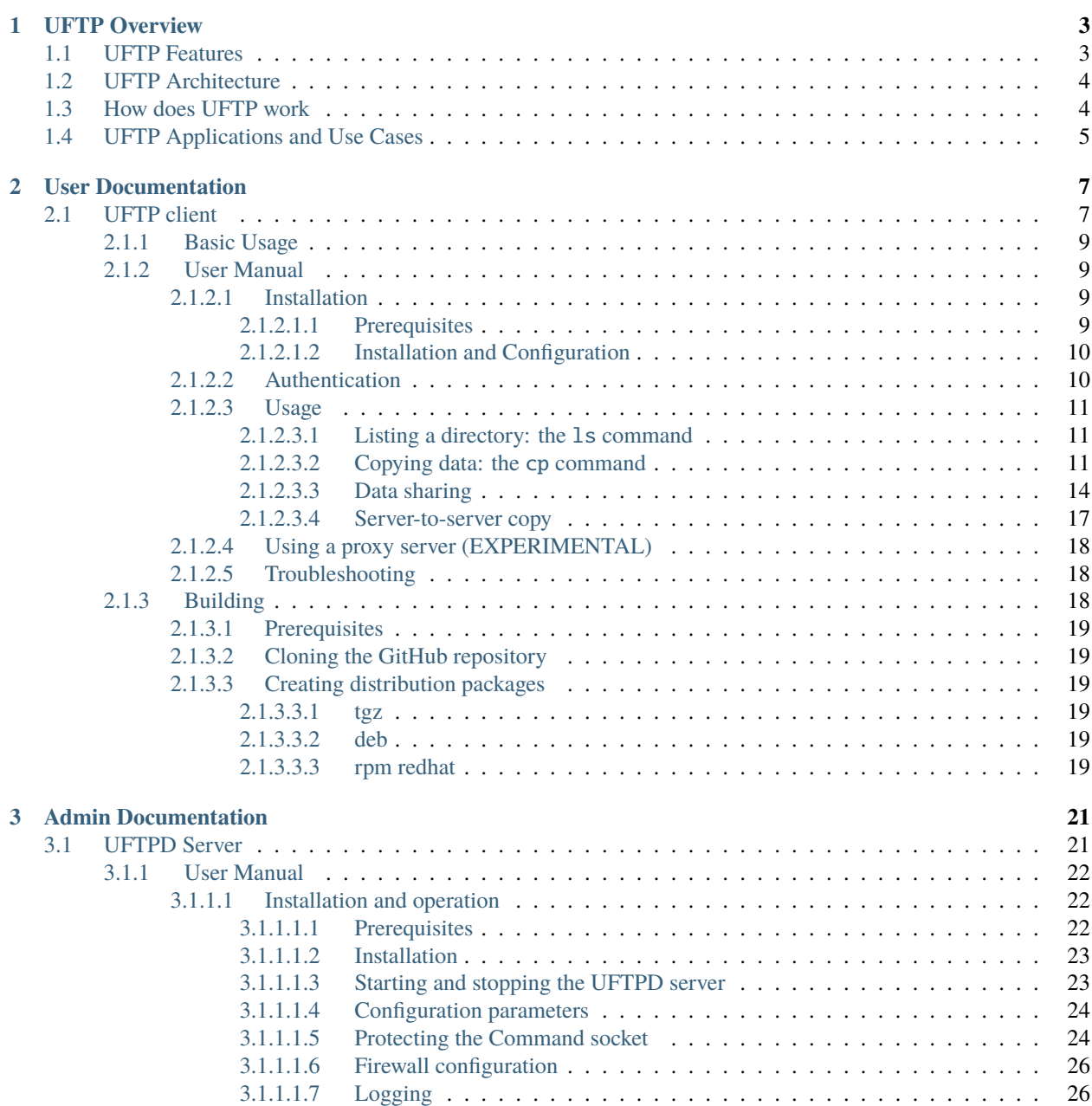

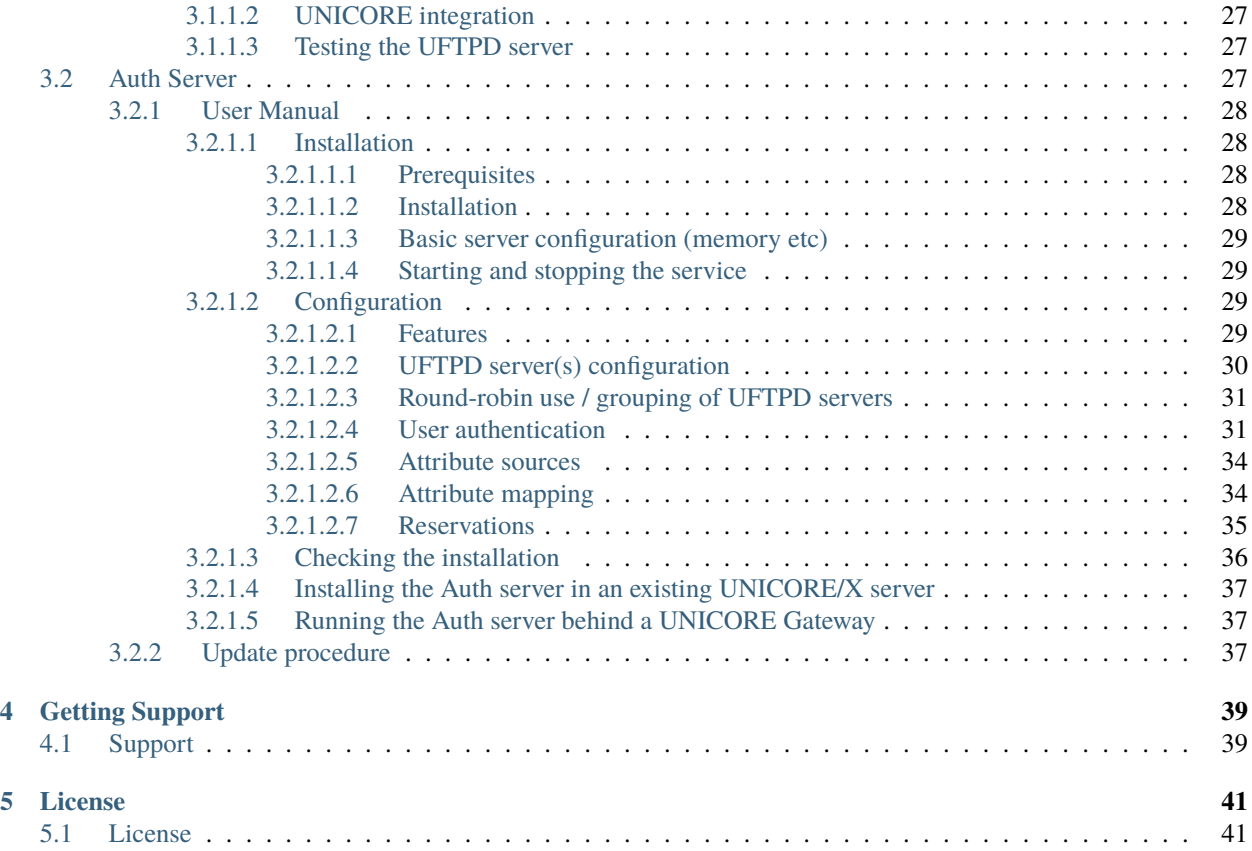

**UFTP** (**U**NICORE **F**ile **T**ransfer **P**rotocol) is a high-performance data streaming library and file transfer tool with sharing capabilities. It can be also integrated into [UNICORE,](https://www.unicore.eu) allowing to transfer data from client to server (and vice versa), as well as providing data staging and third-party transfer between UFTP-enabled UNICORE sites.

UFTP is best used using the client-side application (*[UFTP client](#page-10-1)*), but is easily integrated into custom applications due to its FTP compliance.

*[UFTP Overview](#page-6-0)* gives an overview of the UFTP architecture and features

 $\equiv$ 

#### **CHAPTER**

### **ONE**

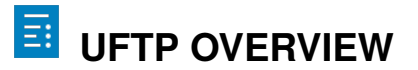

<span id="page-6-0"></span>UFTP (**U**NICORE **FTP**) is a file transfer tool similar to Unix FTP. Its main features include high-performance file transfers from client to server (and vice versa), list directories, make/remove files or directories, sync files and data sharing. In addition, users can easily share their data even with users who do not have Unix-level access to the data.

## <span id="page-6-1"></span>**1.1 UFTP Features**

- Based on the FTP protocol with separate authentication via RESTful APIs
- Powerful *[UFTP standalone client](#page-10-1)* available
- Optional: multiple FTP sessions per client for large-scale transfers, encryption and compression of the data streams
- Flexible integration options (authentication, user mapping), firewall-friendly
- System requirements: client: Java 11+, server: Python3

## <span id="page-7-0"></span>**1.2 UFTP Architecture**

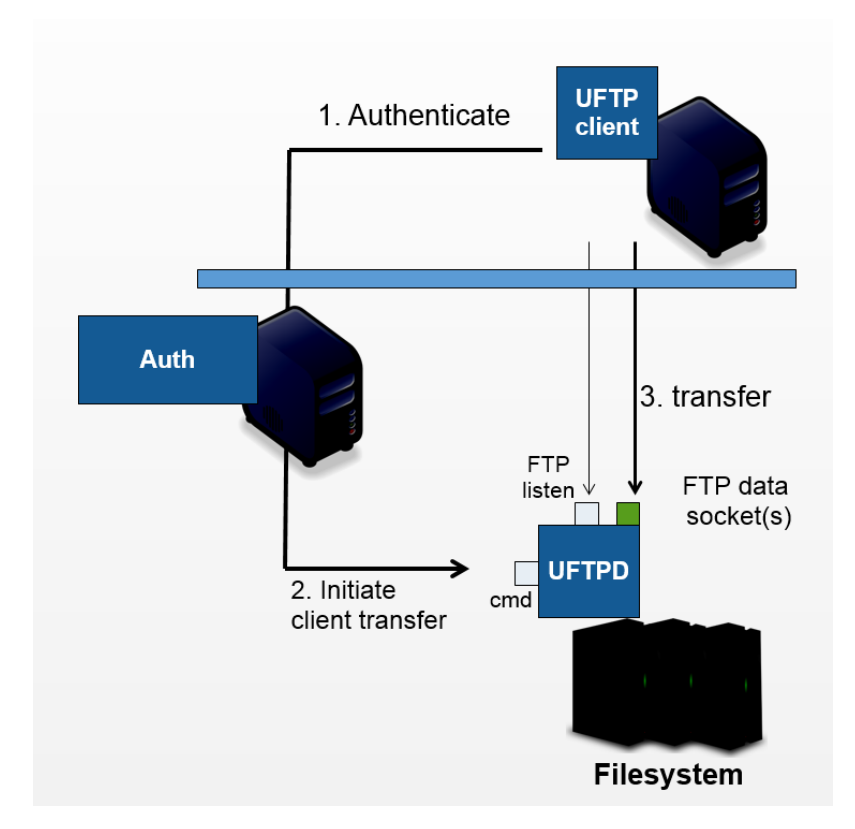

The UFTP file server, called *[UFTPD](#page-24-1)*, listens on two ports (which may be on two different network interfaces):

- the command port receives control commands from the authentication server(s)
- the listen port accepts data connections from clients.

The UFTPD server is *controlled* by an *[Auth Server](#page-30-2)* or [UNICORE/X](https://unicore-docs.readthedocs.io/en/latest/admin-docs/unicorex/) via the command port, and receives/sends data directly from/to a client machine (which can be an actual user client machine or another server). The client, e.g. *[UFTP](#page-10-1) [client](#page-10-1)*, connnects to the *listen* port, which has to be accessible from external machines. The client opens additional data connection(s) via the passive FTP protocol.

### <span id="page-7-1"></span>**1.3 How does UFTP work**

The sequence for a UFTP file transfer is as follows:

- the client (which can be an end-user client, or a service such as a [UNICORE/X server\)](https://unicore-docs.readthedocs.io/en/latest/admin-docs/unicorex/) sends an authentication request to the *[Auth server](#page-30-2)* (or another UNICORE/X server)
- the Auth server sends a request to the command port of UFTPD. This request notifies the UFTPD server about the upcoming transfer and contains the following information
	- **–** a *secret*, i.e. a one-time password which the client will use to authenticate itself
	- **–** the user and group id which uftpd should use to access files
	- **–** an optional key to encrypt/decrypt the data
	- **–** the client's IP address
- the UFTPD server will now accept an incoming client connection, provided the supplied *secret* (one-time password) matches the expectation.
- if everything is OK, an FTP session is created, and the client can use the FTP protocol to open data connections, list files, transfer data etc. Data connections are opened via *passive FTP*, which allows the firewall to dynamically open the requested ports (which can by any port, see below if you want to a fixed port range).
- for each UFTP session, UFTPD will fork a process which runs as the requested user (with the requested primary group).

## <span id="page-8-0"></span>**1.4 UFTP Applications and Use Cases**

- Secure, high-performance data access/transfer
	- **–** Powerful *[UFTP commandline client](#page-10-1)*
- Integrate data access/transfer functionality into web applications
	- **–** RESTful APIs for authentication and FTP compliance for data access/transfer
- Data sharing in HPC environments
	- **–** Authenticated or anonymous access
- [UNICORE integration](admin-docs/uftpd/manual.html#integration-img-unicore-integration)
	- **–** Server-server file transfer and data staging for HPC applications and workflows
	- **–** Integrated into UNICORE clients for fast file upload and download

#### **CHAPTER**

**TWO**

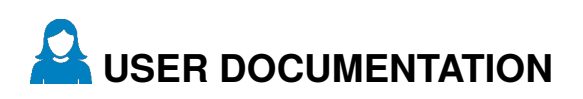

<span id="page-10-0"></span>• *[UFTP client](#page-10-1)* - the standalone UFTP client application

### <span id="page-10-1"></span>**2.1 UFTP client**

The UFTP commandline client enables users to

- [list remote directories](manual.html#ls-command) (1s)
- [upload/download files](manual.html#cp-command) (cp)
- [compute checksums for remote files](manual.html#checksum-command) (checksum)
- [sync remote/local files](manual.html#sync-command) (sync)
- make remote directories (mkdir)
- delete remote files or directories (rm)
- [manage shares and access shared data](manual.html#data-sharing) (share, get-share, put-share)
- [perform authentication](manual.html#auth) to help integrate UFTP with other tools
- [launch server-to-server copy operations](manual.html#rcp-command) (rcp)

The UFTP client will connect to an authentication server (either a [UNICORE/X server](https://unicore-docs.readthedocs.io/en/latest/admin-docs/unicorex) or the *[Auth Server](#page-30-2)*) to authenticate and then to the *[UFTPD Server](#page-24-1)* for transferring data or making a file operation.

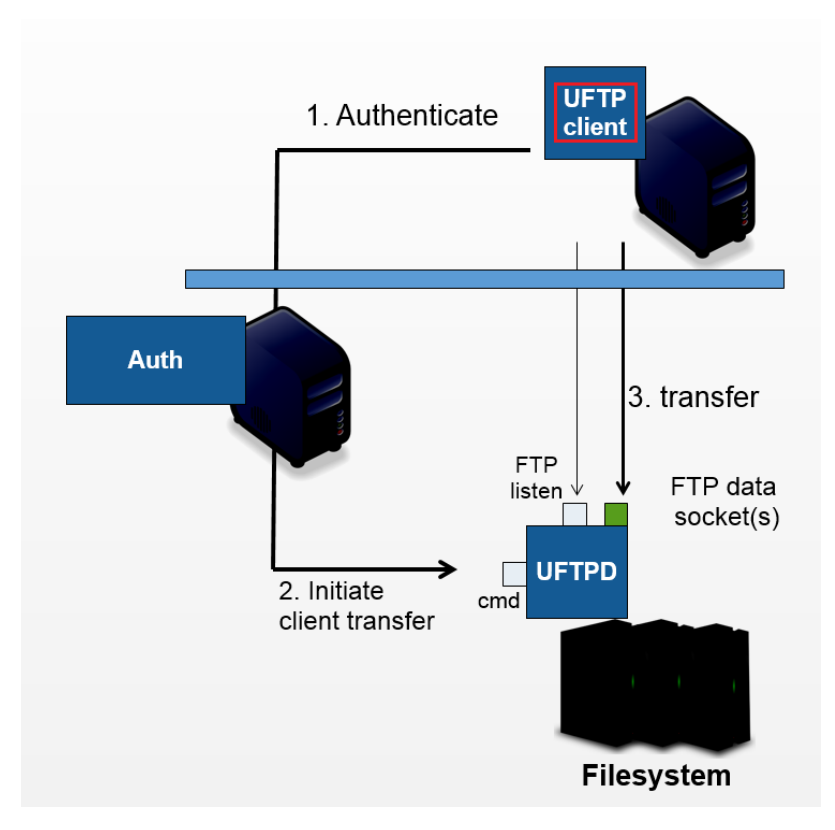

The UFTP client supports username/password authentication, OIDC token authentication and ssh-key authentication.

The UFTP client supports multiple concurrent FTP connections for highly efficient data transfers in high-performance environments.

#### **Features**

- *[Commands](#page-12-0)* (UNIX-like semantics)
- Supports [multi-threaded transfers,](manual.html#multiple-connections) [encryption and compression](manual.html#encrypt-compress) of the data streams
- [Flexible authentication](manual.html#auth)
	- **–** sshkey incl. support for ssh-agent (on Linux only)
	- **–** OIDC via oidc-agent
	- **–** Username/password

*[Basic Usage](#page-12-0)* Basic usage of the UFTP Client.  $\overline{\phantom{0}}$ 

*[User Manual](#page-12-1)* User Manual with detailed instructions and examples for using the UFTP Client.

 $\frac{60}{\sigma_{\chi}^6}$  *[Building](#page-21-2)* Building the UFTP Client distribution packages.

 $\mathbf 0$ 

## <span id="page-12-0"></span>**2.1.1 Basic Usage**

In this manual, we use the following format to indicate commands that you can type on the command line:

\$ some\_command

and assume that the bin directory of the UFTP client is on your path.

• Invoking uftp without any arguments,

\$ uftp

will list the available commands.

• Invoking

```
$ uftp <command> -h
```
will show help for a particular command

• Invoking

```
$ uftp -version
```
will show version information.

• For password authentication, the password can be given on the commandline, for example

\$ uftp ls -u demo:password https://localhost:9000/rest/auth/TEST:/home/demo/

• When you specify the -P option, the password/passphrase will be queried interactively

```
$ uftp ls -u demo -P https://localhost:9000/rest/auth/TEST:/home/demo/
```
#### **See also:**

For detailed usage instructions and examples, refer to the *[User Manual](#page-12-1)*.

## <span id="page-12-1"></span>**2.1.2 User Manual**

The UFTP standalone Client is a Java-based commandline client for UFTP. It allows to list remote directories, copy files (with many options such as wildcards or multiple threads), and more. It can be used with either a *[UFTP Authentication](#page-30-2) [Server](#page-30-2)* or a UNICORE server to authenticate and initiate UFTP transfers.

<span id="page-12-2"></span>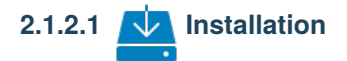

#### <span id="page-12-3"></span>**2.1.2.1.1 Prerequisites**

- Java 11 or later (OpenJDK preferred)
- Access to a UFTP authentication service (either an *[Auth Server](#page-30-2)* or a [UNICORE/X](https://unicore-docs.readthedocs.io/en/latest/admin-docs/unicorex/index.html) server) and to the corresponding *[UFTPD Server](#page-24-1)*.

To use the client, you need to know the address of the UFTP authentication service. You also need to have the valid credentials for the UFTP authentication.

#### <span id="page-13-0"></span>**2.1.2.1.2 Installation and Configuration**

The UFTP client distribution packages are available at [sourceforge.net.](https://sourceforge.net/projects/unicore/files/Clients/UFTP-Client)

If using the zip or tar archive, unpack it in a location of your choice. Add the bin directory to your path. Alternatively, you can link or copy the bin/uft script to a directory that is already on your path, in this case edit the script and setup the required directories.

If you use the rpm or deb package, install it using the package manager of your Linux distribution.

<span id="page-13-1"></span>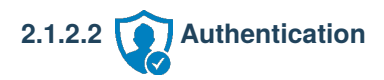

By default, the UFTP client will use the current username (\$USER) with SSH key authentication to authenticate to the *[Auth Server](#page-30-2)*.

You can set a different default username via the UFTP\_USER environment variable. This is useful if your remote username is not the same as your local username.

The UFTP client supports various means of authentication. Depending on the server you want to access, you can choose from

- user name with SSH key (default)
- user name with password
- [oidc-agent](https://github.com/indigo-dc/oidc-agent)
- manual specification of the HTTP Authorization header value

To explicitely specify the remote username, use the  $-u$   $\leq$ username $\geq$  option, e.g.

```
$ uftp ls -u username https://localhost:9000/rest/auth/TEST:/home/demo/
```
The credentials can be given in multiple ways.

• On the command line -u username: password

\$ uftp ls -u username:password ...

• You can tell the uftp client to query the password interactively by giving the -P option, e.g.

 $$$  uftp 1s -u username -P  $\ldots$ 

- If no password is given, the client will attempt to use an SSH key for authentication, this has to be configured on the authentication server accordingly. If you have multiple keys, use the -i option to select one. Otherwise, the client will check  $\sim$ /.uftp/ and  $\sim$ /.ssh/ for useable keys. The SSH agent is supported, too.
- The very useful [oidc-agent](https://github.com/indigo-dc/oidc-agent) tool is also directly supported via -0 <account\_name>. In this case no username is required.

 $$$  uftp 1s -0 hbp  $\ldots$ 

• You can directly specify a value for the HTTP *Authorization* header with the -A option. This allows to use an OIDC bearer token for authorization, e.g. -A "Bearer <oidc\_token>. In this case no username is required.

\$ uftp ls -A "Bearer <oidc\_token>" ...

• If you explicitely DON'T want to send any authentication info, use  $-u$  anonymous.

<span id="page-14-0"></span>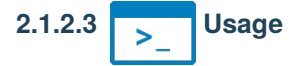

In the following usage examples, the authentication service is located at *localhost:9000/rest/auth/* and the user name is *username*. Replace these values by the correct ones for your installation.

#### <span id="page-14-1"></span>**2.1.2.3.1 Listing a directory: the** ls **command**

\$ uftp ls https://localhost:9000/rest/auth/TEST:/home/demo/

will list the */home/demo* directory.

#### <span id="page-14-2"></span>**2.1.2.3.2 Copying data: the** cp **command**

The cp command is used to copy local data to a remote server or vice versa. Remote locations are indicated by the https:// prefix, and you need your user name, and the URL of the authentication server.

It has a number of features, which will be shown in the following.

#### **Basic usage**

• Downloading a single file:

\$ uftp cp https://localhost:9000/rest/auth/TEST:/home/demo/test.data .

will download the */home/demo/test.data* file to the current directory

• Download files using wildcards:

\$ uftp cp https://localhost:9000/rest/auth/TEST:/home/demo/data/\* .

will download all files in the */home/demo/test* directory to the current directory

Similar commands work for upload.

• Uploading files using wildcards:

```
$ uftp cp "/data/*" https://localhost:9000/rest/auth/TEST:/home/demo/data/ .
```
The wildcards should be escaped to avoid the shell doing the expansion, which will also work, but generally be slower. The recurse flag,  $-r$ , tells uftp to also copy subdirectories.

#### **Piping data**

The cp command can read/write from the console streams, which is great for integrating uftp into Unix pipes. The is used as a special *file name* to indicate that data should be read/written using the console.

#### **Transferring with tar and zip**

For example to tar the contents of a directory and upload the tar file using uftp

\$ tar cz dir/\* | uftp cp - https://localhost:9000/rest/auth/TEST:/archive.tgz

The *[UFTPD server](#page-24-1)* can also unpack tar and zip streams, this is very useful to efficiently transfer many small files. To enable this, add the -a option, and DO NOT compress the tar stream.

\$ tar c dir/\* | uftp cp -a - https://localhost:9000/rest/auth/TEST:/target\_location/

or, using zip

\$ zip -r - dir/\* | uftp cp -a - https://localhost:9000/rest/auth/TEST:/target\_location/

**Note:** Zip will compress data, so might be slower or faster than tar, depending on network bandwith and processing speed.

Similarly, - can be used to write data to standard output. As an example, consider this

\$ uftp cp https://localhost:9000/rest/auth/TEST:/archive.tgz - | tar tz

Or use uftp to cat a remote file

```
$ uftp cp https://localhost:9000/rest/auth/TEST:/foo.txt -
```
#### **Using multiple FTP connections**

When transferring large files (or many files) over a high-performance network, performance can be vastly improved by using multiple FTP connections. (NOTE this is different from the multiple TCP streams as set via the -n option).

Use the -t option to set the desired number of streams. Note that the server may have a limit on the allowed number of concurrent connections, if in doubt, ask your server administrator.

\$ uftp cp -t 2 https://localhost:9000/rest/auth/TEST:/home/demo/\* .

To split up files larger than a certain size and transfer them in chunks, you need to specify a "split size" using the -T option. For example, to split up files larger than 1MB

\$ uftp cp -t 2 -T 1M https://localhost:9000/rest/auth/TEST:/home/demo/\* .

**Important:** NOTE: uftp client versions before 1.7.0 have an automatic split size set to 512MB, with 1.7.0 and later you MUST use "-T ..." to enable file splitting.

#### **Byte ranges**

To copy just part of a file, a byte range can be given with the -B option. Counting starts at *zero*. For example to download only the first 1024 bytes of file (i.e. the byte range 0 - 1023), you would do

\$ uftp cp -B 0-1023 https://localhost:9000/rest/auth/TEST:/home/demo/test.data .

As an additional feature, you can use the additional -p flag, which will write also only the given range. For example

```
$ uftp cp -B 1024-2047-p https://localhost:9000/rest/auth/TEST:/home/demo/test.data .
```
will write bytes 1024-2047 of the remote file to the local file, starting at offset 1024. The local file will have length 2048.

The same thing works for remote files!

#### **Number of bytes to transfer**

A simplified version of the byte range specification is to just give the amount of data to transfer (implying the start of the range is at byte **0**)

This is handy for quick performance tests:

\$ uftp cp -B 10G https://localhost:9000/rest/auth/TEST:/dev/zero /dev/null

#### **Encryption and compression**

The cp command supports the -E and -C options, which enable data encryption and compression (during transfer) respectively.

- Data encryption uses a symmetric algorithm, which nonetheless drastically lowers the performance.
- Data compression uses the gzip algorithm.

Compression and encryption can be combined.

#### **Resuming a failed transfer**

If a copy command was terminated prematurely, it can be resumed using the -R option. If the -R option is present, the UFTP client will check if the target file exists, and will append only the missing data.

So if your inital copy operation

\$ uftp cp -u username https://localhost:9000/rest/auth/TEST:/home/demo/test.data .

did not finish correctly, you can resume it with

```
$ uftp cp -R https://localhost:9000/rest/auth/TEST:/home/demo/test.data .
```
#### **Performance testing**

For performance testing, you can use /dev/zero and /dev/null as data source / sink.

For example to transfer 10 gigabytes of zeros from the remote server:

\$ uftp cp -B 0-10G https://localhost:9000/rest/auth/TEST:/dev/zero /dev/null

This can also be combined with the multi-connection option -t. To use two connections each transferring 5 gigabytes

\$ uftp cp -B 0-10G -t 2 https://localhost:9000/rest/auth/TEST:/dev/zero /dev/null

#### **Computing checksums for remote files**

To compute a checksum for a remote file, use the checksum command:

\$ uftp checksum https://localhost:9000/rest/auth/TEST:/data/\*.dat

A number of different hashing algorithms are available, which can be selected using the -a option (MD5, SHA-1, SHA-256, SHA-256). For example

\$ uftp checksum -a SHA-256 https://localhost:9000/rest/auth/TEST:/data/\*.dat

#### **Synchronizing a file: the** sync **command**

Note that sync only supports single files, i.e. no directories or wildcards! The syntax is

\$ uftp sync <master> <slave>

For example, to synchronize a local file with a remote *master* file:

```
$ uftp sync https://localhost:9000/rest/auth/TEST:/master.file local.file
```
To synchronize a remote file with a local *master* file:

```
$ uftp sync master.file https://localhost:9000/rest/auth/TEST:/remote.file
```
#### <span id="page-17-0"></span>**2.1.2.3.3 Data sharing**

Data sharing enables users to create access to their datasets for other users via UFTP, even if those users do not have Unix-level access to the data.

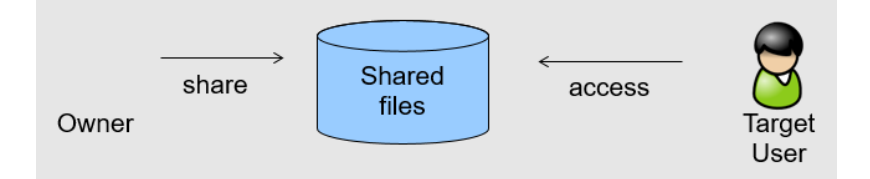

Data sharing works as follows:

• when you share a file (or directory), the *[Auth Server](#page-30-2)* will store information about the path, the owner and the Unix user ID used to access the file in a database

• the targetted user can now access this file via the *[Auth Server](#page-30-2)*, and the Auth server will use the owner's Unix user ID to access the file.

By default, files will be shared for *anonymous* access. This will allow anyone who knows the sharing link to access the file using normal HTTP tools like wget or curl.

Shares can also be limited to certain users.

Depending on the type of share, access to the files is possible with the UFTP protocol or plain HTTPs.

Shares can be deleted by their owner, i.e. the user who created them.

**Note:** Not all UFTP installations support data sharing. You can check if a server has the sharing feature enabled by running uftp info --server ...

#### **Server URL**

If not given via the --server argument, the URL of the *[Auth Server](#page-30-2)* will be taken from the environment variable UFTP\_SHARE\_URL

```
$ export UFTP_SHARE_URL=https://localhost:9000/rest/share/TEST
$ uftp share --list
```
#### **Listing shares**

\$ uftp share --list --server https://localhost:9000/rest/share/TEST

The output will show both the files you have shared, as well as files that other users have shared with you.

#### **Creating or updating a share**

A share consists of a server-side path, (optional) write permissions and (optional) target user.

To share a file,

```
$ uftp share \
        --server https://localhost:9000/rest/share/TEST \
        /data/public/somefile.pdf
```
If you use a relative path, uftp will make it absolute.

```
$ pwd
> /data/public/
$ uftp share somefile.pdf
```
will share the path */data/public/somefile.pdf*.

You can use the following options to modify the defaults:

- --access <user-identifier> to limit access to the specified user(s)
- --write for write acces
- --delete to delete a share

For example to share */data/public/somefile.pdf* with the user *CN=User*

```
$ uftp share \
       --server https://localhost:9000/rest/share/TEST \
       --access "CN=User" \
       /data/public/somefile.pdf
```
Shares can have a limited lifetime via the --lifetime <seconds> option.

Shares can also be limited to a single access via the --one-time option.

#### **Deleting shares**

To delete you need the path and the target user, which you can get via the uftp share --list command.

```
$ uftp share \
       --delete \
       --server https://localhost:9000/rest/share/TEST \
       --access "CN=User" \
       /data/public/somefile.pdf
```
#### **Anonymous (https) access**

For anonymous access via HTTP you need to use the correct URL. If you create (or list) shares, the UFTP client will show the required links. You can download the file e.g. using [wget.](https://www.gnu.org/software/wget/)

In case the share is a directory, wget will return a directory listing.

#### **Downloading shared data using the UFTP protocol**

It's possible to use the UFTP protocol to access shared data.

This can be also done anonymously by specifying "-u anonymous" on the uftp commandline.

The correct URLs for accessing shares via UFTP can see in the 'uftp' field of the output of the --list command.

To download a single shared file, use the get-share command

\$ uftp get-share https://localhost:9000/rest/access/TEST:/data/public/somefile.pdf

In case the share is a directory, the standard **uftp** ls and **uftp** cp commands will work, too.

\$ uftp ls https://localhost:9000/rest/access/TEST:/data/public/

\$ uftp cp https://localhost:9000/rest/access/TEST:/data/public/somefile.pdf ./downloaded. ˓<sup>→</sup>pdf

#### **Uploading to a share using the UFTP protocol**

To upload a file to a location (file or directory) that has been shared with you, use the put-share command

\$ uftp put-share data/\*.pdf https://localhost:9000/rest/access/TEST:/data/public/

#### <span id="page-20-0"></span>**2.1.2.3.4 Server-to-server copy**

REQUIRES UFTPD 3.2.0 or later (at least on one side)

The rcp command is used to instruct a remote UFTPD server to copy data from another UFTPD server. The client authenticates to both sides.

#### **Basic usage**

The basic syntax is similar to the normal uftp cp command:

\$ uftp rcp <options> <source1> ... <sourceN> <target>

If the same means of authentication can be used for both source and target sides, both source and target are normal UFTP URLs. If source and target require different authentication, you need to use the uftp auth command first to authenticate to the one side (usually the source)

\$ uftp auth <options> <source\_URL>

and give the resulting host:port and one-time password to the rcp command via commandline options:

\$ uftp rcp --server <host:port> --one-time-password <pwd> <source\_file> <target>

#### **Other supported features**

The rcp command supports byte ranges via the -B option.

#### **Reversing the copy direction**

By default, the target side is instructed to download data from the source side. This can be reversed, if necessary, for example if only the source supports server-to-server copy. To do this, an environment variable can be set:

```
$ export UFTP_RCP_USE_SEND_FILE=true
$ uftp rcp ...
```
This will result in the source side uploading the file to the target side, and the --server and --one-time-password options will refer to the target side.

#### **Known issues**

There is no way to monitor or abort a running server-to-server transfer from the client.

Wildcards are not supported.

## <span id="page-21-0"></span>**2.1.2.4 Using a proxy server (EXPERIMENTAL)**

The uftp client has support for some types of FTP and HTTPs proxies.

This is configured via enviroment settings. I.e. in your shell you can define

• FTP proxy

```
export UFTP_PROXY=proxy.yourorg.edu
export UFTP_PROXY_PORT=21
```
• HTTP proxy

```
export UFTP_HTTP_PROXY=proxy.yourorg.edu
export UFTP_HTTP_PROXY_PORT=80
```
FTP proxying was tested with the DeleGate/9.9.13 and frox proxies and requires *[UFTPD server](#page-24-1)* version 2.8.1 or later to work.

If this does not work for you, or if you require [support](https://sourceforge.net/p/unicore/uftp-issues/) for a different type of proxy, please contact us via a  $\sim$  support

```
ticket or via \sumemail.
```
# <span id="page-21-1"></span>**2.1.2.5 Troubleshooting**

#### **How can I get more detailed logging?**

In the client's **conf** directory you'll find a logging.properties file that allows you to increase the log levels.

#### **I get "Invalid server response 500" and "Exception. . . . Authentication failure"**

Probably you gave a wrong username or password. Contact your site administrator if in doubt! If using a password, make sure you give the -P flag.

#### **I get "Invalid server response 405 Unable to connect to server for listing"**

Check the remote URL that you use. Maybe you have a typo in the /rest/auth/<servername> part.

## <span id="page-21-2"></span>2.1.3  $\underset{\sigma\downarrow\sigma}{\circ}\underset{\sigma}{\circ}$  Building

This page shows how to build the latest version of the UFTP client directly from the sources.

#### <span id="page-22-0"></span>**2.1.3.1 Prerequisites**

You need a git client, Java (11 or later) and Apache Maven.

#### <span id="page-22-1"></span>**2.1.3.2 Cloning the GitHub repository**

The UFTP client is maintained as part of the [UFTP repository](https://github.com/UNICORE-EU/uftp)

Clone this repository:

```
$ git clone https://github.com/UNICORE-EU/uftp.git
$ cd uftp
```
#### <span id="page-22-2"></span>**2.1.3.3 Creating distribution packages**

The client code is in the uftp-client directory.

\$ cd uftp-client

The following commands create the distribution packages in tgz, deb and rpm formats. The versions are taken from the [pom.xml.](https://github.com/UNICORE-EU/uftp/blob/master/pom.xml)

#### <span id="page-22-3"></span>**2.1.3.3.1 tgz**

\$ mvn package -DskipTests -Ppackman -Dpackage.type=bin.tar.gz

#### <span id="page-22-4"></span>**2.1.3.3.2 deb**

\$ mvn package -DskipTests -Ppackman -Dpackage.type=deb -Ddistribution=Debian

#### <span id="page-22-5"></span>**2.1.3.3.3 rpm redhat**

\$ mvn package -DskipTests -Ppackman -Dpackage.type=rpm -Ddistribution=RedHat

#### **CHAPTER**

**THREE**

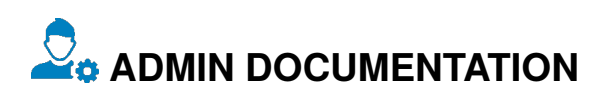

- <span id="page-24-0"></span>• *[UFTPD Server](#page-24-1)* - the UFTP file server
- *[Auth Server](#page-30-2)* a set of services providing authentication for UFTP as well as data sharing features

### <span id="page-24-1"></span>**3.1 UFTPD Server**

The UFTPD server provides a high-performance data transfer based on passive FTP.

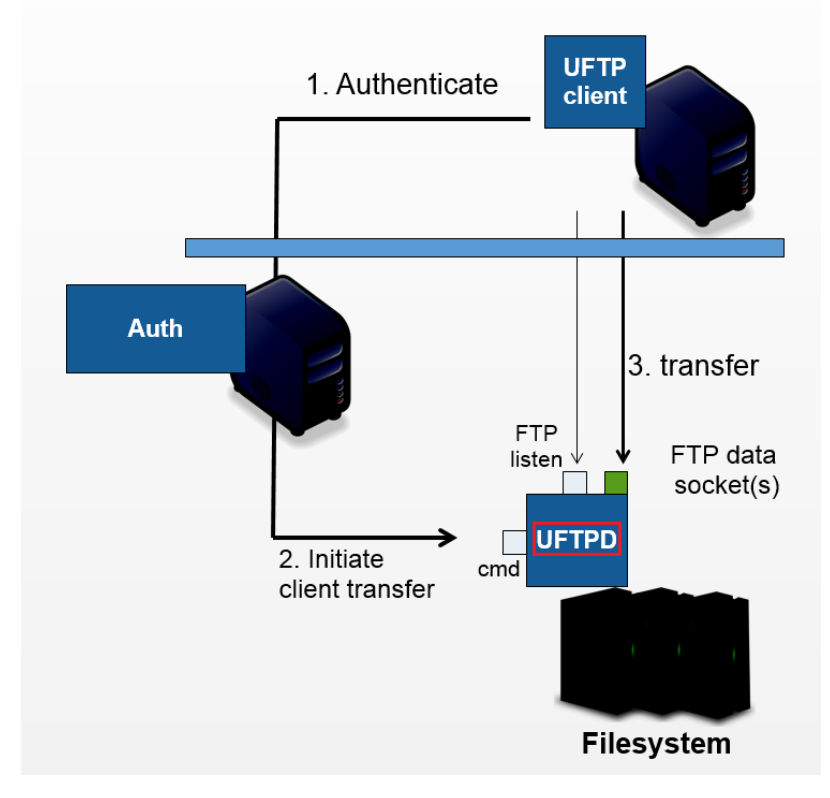

The UFTP server listens on two ports (which may be on two different network interfaces):

- the command port receives control commands
- the listen port accepts data connections from clients

The UFTPD server is *controlled* by an *[Auth Server](#page-30-2)* or [UNICORE/X](https://unicore-docs.readthedocs.io/en/latest/admin-docs/unicorex/) via the command port, and receives/sends data directly from/to a client machine (which can be an actual user client machine or another server).

#### **Features**

- FTP-compliant data server running on a POSIX file system
- Runs privileged on a server with access to the file systems to be served, fully drops privileges to current user for all operations
- Requires
	- **–** Python 3.6 or later
	- **–** Server certificate
- Firewall requirements
	- **–** Allow incoming connections to *listen* port (FTP port)
	- **–** Enable FTP connection tracking OR open port range
	- **–** Allow incoming connection to *control* port from *[Auth Server](#page-30-2)*

*[User Manual](#page-25-0)* Installation and Operating the UFTPD server. 0

## <span id="page-25-0"></span>**3.1.1 User Manual**

This is the user manual providing information on running and using the UNICORE UFTPD server.

#### **Important: IMPORTANT SECURITY NOTE**

The UNICORE UFTPD server is running with **elevated privileges**, it can set its UID and GID to that of any user except *root*. Make sure to read and understand the section below on *[Protecting the Command socket](#page-27-1)*. Otherwise, users logged on to the UFTPD machine can possibly read and write other user's files.

## <span id="page-25-1"></span>**3.1.1.1 Installation and operation**

#### <span id="page-25-2"></span>**3.1.1.1.1 Prerequisites**

- Python 3.6.0 or later
- the server's *listen* port needs to be accessible through your firewalls, declaring it an *FTP* port (FTP connection tracking). Alternatively a fixed range of open ports can be configured and used.
- the server's command port needs to be accessible from the Auth server(s)
- the UFTPD server needs access to the target file systems
- a server certificate for the UFTPD server is a **MUST** for production use in a multi-user environment (see the section on SSL below)
- the data encryption feature requires the Python "Crypto" module, which can be installed via python3 -m pip install pycryptodome

**Attention:** A functional UFTP installation requires also the *[Auth Server](#page-30-2)* or a full [UNICORE/X server](https://unicore-docs.readthedocs.io/en/latest/admin-docs/unicorex/) .

#### <span id="page-26-0"></span>**3.1.1.1.2 Installation**

The UNICORE UFTPD server is distributed either as a platform independent and portable tar.gz or zip bundle or as an installable, platform dependent package such as RPM avalable at [sourceforge.net.](https://sourceforge.net/projects/unicore/files/Servers/UFTPD)

#### **Important: IMPORTANT NOTE ON PATHS**

Depending on the installation package, the paths to various files are different.

If installing using distribution-specific package the following paths are used:

```
CONF=/etc/unicore/uftpd
BIN=/usr/share/unicore/uftpd/bin
LIB=/usr/share/unicore/uftpd/lib
```
If installing using the portable bundle, all UFTPD files are installed under a single directory. Path prefixes are as follows, where *INST* is the directory where UFTPD was installed:

```
CONF=INST/conf
BIN=INST/bin
LIB=INST/lib
```
These variables (*CONF*, *BIN* and *LOG*) are used throughout the rest of this manual.

Note that after installation UFTPD is **NOT** automatically enabled as a systemd service, since you will need to edit the configuration and provide a server certificate.

#### <span id="page-26-1"></span>**3.1.1.1.3 Starting and stopping the UFTPD server**

If using the Linux packages, uftpd is integrated as a service via systemd, and you can stop/start it via systemctl. Also, logging is (by default) done via systemd, and you can look at the logs via journalctl.

To do things manually, you can use the start/stop and status scripts that are provided in the BIN directory.

- unicore-uftpd-start.sh starts the server
- unicore-uftpd-stop.sh stops the server
- unicore-uftpd-status.sh checks the server status

The parameters such as server host/port, control host/port, and others are configured in the CONF/uftpd.conf file.

In a production scenario with multiple users, the uftpd server needs to be started as *root*. This is necessary to be able to access files as the correct user/group and set correct file permissions.

To enable UFTPD as a systemd service (after configuring and adding a server certificate), you can use systemctl:

\$ sudo systemctl add-wants multi-user.target unicore-uftpd

#### <span id="page-27-0"></span>**3.1.1.1.4 Configuration parameters**

The following variables can be defined in the configuration file (uftpd.conf):

- **CMD\_HOST** the interface where the server listens for control commands
- **CMD\_PORT** the port where the server listens for control commands
- **SERVER\_HOST** the interface where the server listens for client data connections
- **SERVER PORT** the port where the server listens for client data connections
- **ADVERTISE\_HOST** (*optional, only used in the PASV implementation*) Advertise this server as having the following IPv4 address in the control connection. This is useful if the server is behind a NAT firewall and the public address is different from the address(es) the server has bound to
- **SSL\_CONF** File containing SSL settings for the command port
- **ACL** File containing the list of server DNs that are allowed access to the command port
- **MAX\_CONNECTIONS** the maximum number of concurrent control connections per user (default: 16)
- **MAX\_STREAMS** the maximum number of parallel TCP streams per FTP session (default: 4)
- **PORT\_RANGE** (*optional*) server-side port range in the form 'lower:upper' that will be used to accept data connections. By default, any free ports will be used. *Example*: set to '50000:50050' to limit the port range.
- **DISABLE\_IP\_CHECK** (*optional*) in some situations, the client IP can be different from the one that was sent to the UFTPD server by the Auth server. This will lead to rejected transfers. Setting this variable to *true* will disable the IP check. Only the one-time password will be checked.
- **UFTP\_KEYFILES** (*optional*) list of files (relative to current user's \$HOME) where uftpd will read public keys for authentication. List is separated by :. This defaults to .ssh/authorized\_keys.

**UFTP\_NO\_WRITE** (*optional*) ":"-separated list of file name patters that uftpd should not write to.

**LOG\_VERBOSE** set to true to get (much) more detailed logging

**LOG\_SYSLOG** set to false to print logging output to stdout

As usual if you set the SERVER\_HOST to be *0.0.0.0*, the server will bind to all the available network interfaces.

If possible, use an *internal* interface for the Command socket. If that is not possible, make sure the Command socket is protected by a firewall!

**Attention:** We **VERY STRONGLY** recommend enabling SSL for the Command socket. Please refer to the next section.

#### <span id="page-27-1"></span>**3.1.1.1.5 Protecting the Command socket**

Using SSL for the Command port ensures that only trusted parties (i.e. trusted Auth and/or UNICORE/X servers) can issue commands to the UFTPD server. To further limit the set of trusted users, an access control list (ACL) file is used.

In production settings where users can log in to the UFTPD server machine, **SSL MUST** be enabled to prevent unauthorized data access!

**Important: IMPORTANT SECURITY NOTE**

Without SSL enabled, users logged in to the UFTPD server can easily create exploits to read or write files with arbitrary user privileges (except *root*).

#### **SSL setup**

To setup SSL, you need a PEM file containing the UFTPD server's credential, and a PEM file containing certificate authorities that should be trusted.

The following properties can be set in the CONF/uftpd-ssl.conf file.

```
credential.path=path/to/keyfile.pem
credential.password=...
```

```
truststore=path/to/ca-cert-file.pem
```
You can also use separate PEM files for key and certificate:

```
credential.key=path/to/key.pem
credential.password=...
credential.certificate=path/to/certificate.pem
```

```
truststore=path/to/ca-cert-file.pem
```
The credential.password is only needed and used if the key is encrypted.

#### **Note: Backwards (in)compatibility to previous versions**

UFTPD 2.x SSL config is **NOT supported**.

If you already have a p12 keystore for UFTPD 2.x, you can use openssl to convert it to *PEM* format.

#### **ACL setup**

The access control list contains the distinguished names of those certificates that should be allowed access.

The ACL setting in CONF/uftpd.conf is used to specify the location of the ACL file:

export ACL=conf/uftpd.acl

The default ACL contains the certificate DN of the UNICORE/X server from the [UNICORE core server bundle.](https://sourceforge.net/projects/unicore/files/Servers/Core/) In production, you need to replace this by the actual DNs of your [UNICORE/X server\(s\)](https://unicore-docs.readthedocs.io/en/latest/admin-docs/unicorex/) and *[UFTP Authentication server\(s\)](#page-30-2)*.

The ACL entries are expected in RFC2253 format. To get the name from a certificate in the correct format using openssl, you can use the following OpenSSL command:

\$ openssl x509 -in your\_server.pem -noout -subject -nameopt RFC2253

The ACL file can be updated at runtime.

#### <span id="page-29-0"></span>**3.1.1.1.6 Firewall configuration**

UFTPD requires

- an open TCP port for accepting FTP connections
- additional open TCP ports for accepting data connections

The data connections can either be openend dynamically using *FTP connection tracking*, or you can use a dedicated port range and permanently open those in the firewall.

**Note:** Please refer to the firewall documentation on how to enable an *FTP* service on your firewall (or operating system).

With Linux iptables, you may use rules similar to the following:

```
$ iptables -A INPUT -p tcp -m tcp --dport $SERVER_PORT -j ACCEPT
$ iptables -A INPUT -p tcp -m helper --helper ftp-$SERVER_PORT -j ACCEPT
```
where \$SERVER\_PORT is the SERVER\_PORT defined in uftpd.conf. The first rule allows anyone to access port \$SERVER\_PORT. The second rule activates the iptables connection tracking FTP module on port \$SERVER\_PORT.

On some operating systems it may be required to load additional kernel modules to enable connection tracking, for example on CentOS:

```
$ modprobe nf_conntrack_ipv4
$ modprobe nf_conntrack_ftp ports=$SERVER_PORT
```
If you cannot use connection tracking, you will need to open a port range, and configure UFTPD accordingly.

For example, in uftpd.conf

export PORT\_RANGE=21000:21010

and the iptables rule

\$ iptables -A INPUT -p tcp -m tcp --dport 21000:21010 -j ACCEPT

would allow incoming data connections on ports 21000 to 21010.

A fairly small range (e.g. 10 ports) is usually enough, since these are server ports.

#### <span id="page-29-1"></span>**3.1.1.1.7 Logging**

By default, UFTPD writes to syslog, and you can use journalctl to read log messages. To print logging output to stdout, set export LOG\_SYSLOG=false in the uftpd.conf file.

<span id="page-30-0"></span>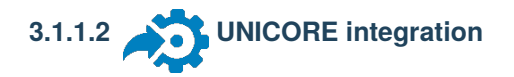

Please refer to the [UNICORE/X manual](https://unicore-docs.readthedocs.io/en/latest/admin-docs/unicorex/manual.html#ux-uftp) for detailed information on how to configure UFTP based data access and data transfer.

<span id="page-30-1"></span>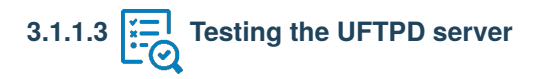

You should use the *[uftp client](#page-10-1)* to run tests, which contains many options such as the number of concurrent FTP connections, and can use /dev/null and /dev/zero as data source/sink.

### <span id="page-30-2"></span>**3.2 Auth Server**

The UFTP authentication service (**Auth server**) is RESTful service for authenticating users and initiating UFTP transfers. It is indended to be used with a standalone UFTP client and provides access to one or more *[UFTPD servers](#page-24-1)*.

Besides data transfer via UFTP and data management features like ls, the Auth server also provides REST services for data sharing and accessing shared data sets.

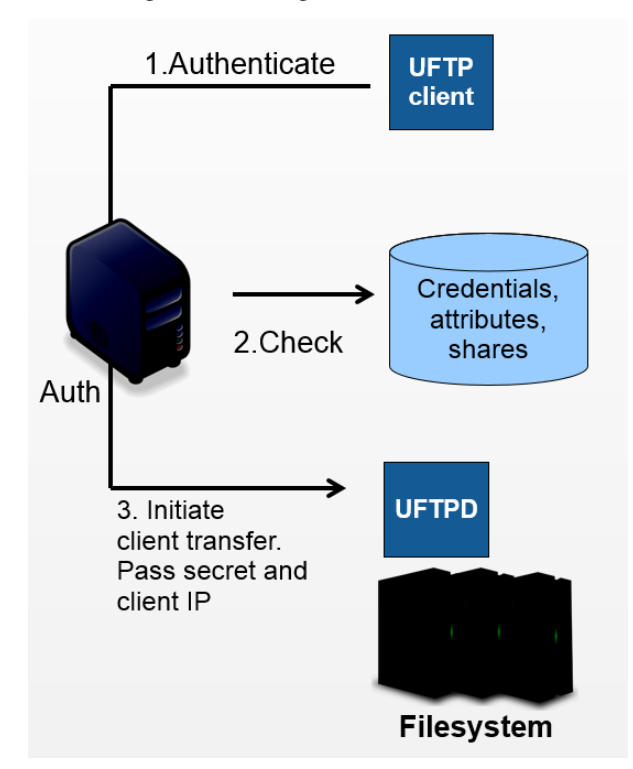

The Auth server is based on the UNICORE Services Environment, and all usual UNICORE features and security configuration options are available as well. For example, the Auth server can be deployed behind a [UNICORE Gateway,](https://unicore-docs.readthedocs.io/en/latest/admin-docs/gateway/) or it can be configured to use [Unity](https://unity-idm.eu/) for authenticating users.

#### **Features**

• RESTful service

- Authentication
	- **–** SSH keys
	- **–** Unity (OAuth token)
	- **–** PAM
	- **–** Username/password file
	- **–** . . . (extensible)
- Attribute mapping
	- **–** UNIX uid, gid
	- **–** QoS e.g. rate limit
- Reservations

*f [User Manual](#page-31-0)* Installation and Operating the Auth server.

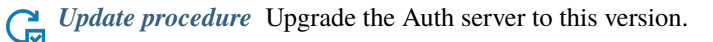

# <span id="page-31-0"></span>**3.2.1 User Manual**

This manual focuses on the configuration items specific to the Auth server. If you need more in-depth information on general configuration issues, please refer to the [UNICORE/X manual.](https://unicore-docs.readthedocs.io/en/latest/admin-docs/unicorex/manual.html)

<span id="page-31-1"></span>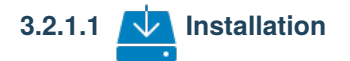

#### <span id="page-31-2"></span>**3.2.1.1.1 Prerequisites**

The Auth server should be run as a non-root user (e.g. *unicore*). It requires

- Java 11
- an installed *[UFTPD Server](#page-24-1)*

The Auth server needs an X.509 certificate and truststore for communicating with the *[UFTPD Server](#page-24-1)*.

Users must be able to access the Auth server's https port. It is possible to deploy the Auth server behind a [UNICORE](https://unicore-docs.readthedocs.io/en/latest/admin-docs/gateway/) [Gateway](https://unicore-docs.readthedocs.io/en/latest/admin-docs/gateway/) (please see *[Running the Auth server behind a UNICORE Gateway](#page-40-1)* below).

#### <span id="page-31-3"></span>**3.2.1.1.2 Installation**

The UFTP Auth service is distributed either as a platform independent and portable tar.gz or zip bundle available at [sourceforge.net.](https://sourceforge.net/projects/unicore/files/Servers/UFTP-AuthServer) It comes with all required scripts and config files to be run as a standalone application. To install, unzip the downloaded package into a directory of your choice.

**Note:** You can run the service in an existing [UNICORE/X server](https://unicore-docs.readthedocs.io/en/latest/admin-docs/unicorex/) (8.0.0 or later). Please see *[Installing the Auth server](#page-40-0) [in an existing UNICORE/X server](#page-40-0)* below for details.

#### <span id="page-32-0"></span>**3.2.1.1.3 Basic server configuration (memory etc)**

The startup.properties configuration file contains basic settings such as the Java command, JVM memory etc. Please review it.

The Auth server host and port are configured in the container.properties configuration file:

```
container.host=uftp.yoursite.com
container.port=9000
# if running behind a UNICORE Gateway or a NAT router,
# set the baseurl
container.sitename=AUTH
container.baseurl=gateway.yoursite.com:2222/AUTH/services
```
Also in the container.properties configuration file, the server's X.509 private key and the truststore settings need to be configured.

#### <span id="page-32-1"></span>**3.2.1.1.4 Starting and stopping the service**

Use the shell scripts in the bin folder to start or stop the service.

# <span id="page-32-2"></span>**3.2.1.2 Configuration**

The following items need to be configured in the Auth server's container.properties file:

- *[UFTPD server\(s\)](#page-33-0)* to be accessed
- *[User authentication](#page-34-1)*: configure the Auth server to authenticate users using *[username/password](#page-35-0)*, *[ssh key](#page-36-0)* or via *[Unity](#page-35-1)*
- *[Attribute sources](#page-37-0)* (XUUDB, map file, . . . ) for assigning local attributes like UNIX user name to authenticated users

#### <span id="page-32-3"></span>**3.2.1.2.1 Features**

This service provides two features

- AuthServer
- DataSharing

both are enabled by default. To disable data sharing, set

```
container.feature.DataSharing.enable=false
```
There are no further configuration options for these features.

#### <span id="page-33-0"></span>**3.2.1.2.2 UFTPD server(s) configuration**

For each *[UFTPD server](#page-24-1)* that should be accessed, you'll need to configure the relevant properties in the Auth service's config file.

The authservice.servers property is a list of server names. These should be meaningful, since users will need to use them, too. The other properties are used to configure the UFTPD command address and the UFTPD listen address. Please refer to the [UFTPD manual](../uftpd/manual.html#config-parameters) for more information about these ports.

**description** human-readable description of the UFTPD server

**host** the IP address of the UFTPD *listen* socket

**port** the port of the UFTPD *listen* socket

**commandHost** the IP address of the UFTPD *command* socket

**commandPort** the port of the UFTPD *command* socket

**ssl** whether SSL is used to connect to the command socket. This MUST be set to its default of true in a production environment!

**reservations.enable** whether to enable the *[reservations](#page-38-1)* feature

**reservations.file** JSON file containing reservations definitions

**Note:** The listen socket address will be communicated to clients, who will attempt to connect to that address. Therefore, this has to be a public interface. For example, if you are running UFTPD behind a NAT router, you have to use the IP configured as the ADVERTISE\_HOST in the UFTPD configuration.

For example, we want to configure two UFTPD servers named *CLUSTER* and *TEST*:

```
# configured UFTPD server(s)
authservice.servers=CLUSTER TEST
# configuration for 'CLUSTER' server
authservice.server.CLUSTER.description=Production UFTPD server
authservice.server.CLUSTER.host=cluster.your.org
authservice.server.CLUSTER.port=64433
authservice.server.CLUSTER.commandHost=cluster- internal.your.org
authservice.server.CLUSTER.commandPort=64434
authservice.server.CLUSTER.ssl=true
# configuration for 'TEST' server
authservice.server.TEST.description=Test UFTPD server
authservice.server.TEST.host=localhost
authservice.server.TEST.port=64433
authservice.server.TEST.commandHost=localhost
authservice.server.TEST.commandPort=64434
authservice.server.TEST.ssl=false
```
To allow the Auth server access to the command port of UFTPD, you need to add an entry to UFTPD's ACL file. This is explained in the [UFTPD manual.](../uftpd/manual.html#acl-setup)

#### <span id="page-34-0"></span>**3.2.1.2.3 Round-robin use / grouping of UFTPD servers**

You can configure multiple UFTPD servers to form a *logical* UFTPD server. The idea is that multiple UFTPD servers are used in a round robin fashion to provide better performance.

Also, this mode of operation will provide fail-over if one of the UFTPD servers is down for maintenance or upgrades (or because of some error).

In this case the configuration for the logical server has multiple blocks numbered *1*, *2*, . . .

Each block configures one physical server. For example:

```
# configuration for multiple UFTPD instances
# providing the logical 'CLUSTER' server
authservice.servers=CLUSTER
authservice.server.CLUSTER.description=Production UFTPD server on CLUSTER
authservice.server.CLUSTER.1.host=cluster1.your.org
authservice.server.CLUSTER.1.port=64433
authservice.server.CLUSTER.1.commandHost=cluster-internal-1.your.org
authservice.server.CLUSTER.1.commandPort=64434
authservice.server.CLUSTER.1.ssl=true
authservice.server.CLUSTER.2.host=cluster2.your.org
authservice.server.CLUSTER.2.port=64433
authservice.server.CLUSTER.2.commandHost=cluster-internal-2.your.org
authservice.server.CLUSTER.2.commandPort=64434
authservice.server.CLUSTER.2.ssl=true
```
#### <span id="page-34-1"></span>**3.2.1.2.4 User authentication**

The Auth service is a RESTful UNICORE service, and as such all the configuration details for a UNICORE/X server apply here as well.

We summarise the most important details, please refer to the [UNICORE/X manual](https://unicore-docs.readthedocs.io/en/latest/admin-docs/unicorex/manual.html#auth-img-authentication) if you want to learn about further options.

The enabled authentication options and their order are configured in container.properties.

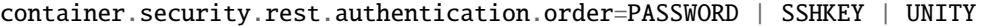

The available options can be combined.

#### <span id="page-35-0"></span>**Username-password file**

To use a file containing username, password and the DN,

```
container.security.rest.authentication.order=PASSWORD
container.security.rest.authentication.PASSWORD.class=eu.unicore.services.rest.security.
˓→FilebasedAuthenticator
container.security.rest.authentication.PASSWORD.file=conf/rest-users.txt
```
This configures to use the file conf/rest-users.txt. The file format is

```
#
# on each line:
# username:hash:salt:DN
#
demouser:<...>:<...>:CN=Demo User, O=UNICORE, C=EU
```
i.e. each line gives the username, the hashed password, the salt and the user's DN, separated by colons. To generate entries, i.e. to hash the password correctly, the md5sum utility can be used. For example, if your intended password is *test123*, you could do

```
$ SALT=S(tr -dc "A-Za-z0-9" < /dev/urandom | head -c 16 | xargs)$ /bin/echo "Salt is ${SALT}"
$ /bin/echo -n "${SALT}test123" | md5sum
```
which will output the salted and hashed password. Here we generate a random string as the salt. Enter these together with the username, and the DN of the user into the password file.

#### <span id="page-35-1"></span>**Unity SAML authentication**

You can also hook up with [Unity,](https://unity-idm.eu/) passing on the username/password and retrieving an authentication assertion.

container.security.rest.authentication.order=UNITY

container.security.rest.authentication.UNITY.class=eu.unicore.services.rest.security. ˓<sup>→</sup>UnitySAMLAuthenticator container.security.rest.authentication.UNITY.address=https://localhost:2443/unicore- ˓<sup>→</sup>soapidp/saml2unicoreidp-soap/AuthenticationService container.security.rest.authentication.UNITY.validate=true

#### **Unity OAuth bearer token authentication**

To have Unity check the client's OAuth token:

```
container.security.rest.authentication.order=UNITY-OAUTH
container.security.rest.authentication.UNITY-OAUTH.class=eu.unicore.services.rest.
˓→security.UnityOAuthAuthenticator
container.security.rest.authentication.UNITY-OAUTH.address=https://localhost:2443/
˓→unicore-soapidp.oidc/saml2unicoreidp-soap/AuthenticationService
container.security.rest.authentication.UNITY-OAUTH.validate=true
```
#### <span id="page-36-0"></span>**SSH Key validation**

This authentication option is based on the validation of a token using the user's public SSH key. The token will be checked, and if successful, the user will be assigned a distinguished name for later authorisation.

SSH keys are read from the user's  $\sim$ /.ssh/authorized\_keys file, but can also be managed manually in a dedicated ssh keys file.

**Note:** SSH key validation will not work for users on Windows, since the UFTP stand-alone client does not yet support SSH keys on Windows. We recommend adding a username/password option for Windows users.

SSH key validation is configured as follows:

```
# authN
container.security.rest.authentication.order=SSHKEY
container.security.rest.authentication.SSHKEY.class=eu.unicore.uftp.authserver.
˓→authenticate.SSHKeyAuthenticator
```
When used like this, the users get an automatically assigned DN. By default, the DN is *CN=<username>*, *OU=sshlocal-users*. Using the *PAM attribute source* (see *[below](#page-37-0)*), authenticated users can be assigned the *user* role automatically without further configuration.

The user DN can be modified by configuring the DN template like this:

```
#DN template used for SSH key mapping. The %s is replaced by the username
container.security.rest.authentication.SSHKEY.dnTemplate=CN=%s, OU=ssh-local-users
```
#### **Manual SSH key mapping**

If you want to map ssh keys to DNs manually, a file is used. Entries in the file override the keys read from  $\sim$ /.ssh/ authorized\_keys.

```
# configure SSH keys file
container.security.rest.authentication.SSHKEY.file=conf/ssh-users.txt
```
It contains the mappings and the ssh public keys in a simple format:

```
# Example SSH users file used with the SSHKEY authentication method
#
#format: username:sshkey:DN
#
demouser:ssh-rsa keydata_was_omitted testkey:CN=Demo User, O=UNICORE, C=EU
```
The SSH key is in the same one-line format used in the .ssh/authorized\_keys file.

You can enter multiple lines per username, to accommodate the case that a user has different SSH keys available. For example

```
# Example SSH users file with multiple keys per user
```
demouser:ssh-rsa <...omitted keydata...>:CN=Demo User, O=UNICORE, C=EU

(continues on next page)

```
demouser:ssh-dss <...omitted keydata...>:CN=Demo User, O=UNICORE, C=EU
otheruser:ssh-rsa <...omitted keydata...>:CN=Other User, O=UNICORE, C=DE
```
#### <span id="page-37-0"></span>**3.2.1.2.5 Attribute sources**

Please refer to the [UNICORE/X manual](https://unicore-docs.readthedocs.io/en/latest/admin-docs/unicorex/manual.html#use-aip) on how to set up and configure attribute sources like [map file](https://unicore-docs.readthedocs.io/en/latest/admin-docs/unicorex/manual.html#file-attr-source) or [XUUDB.](https://unicore-docs.readthedocs.io/en/latest/admin-docs/unicorex/manual.html#xuudb-attr)

To use the automatic SSH key mapping, please use this config snippet

```
# attribute source(s)
container.security.attributes.order=PAM
container.security.attributes.combiningPolicy=MERGE_LAST_OVERRIDES
container.security.attributes.PAM.class=eu.unicore.services.rest.security.
˓→PAMAttributeSource
```
In this way users that successfully authenticate with their SSH key get the *user* role automatically.

#### <span id="page-37-1"></span>**3.2.1.2.6 Attribute mapping**

After successful authentication, the user is assigned attributes such as the Unix account and group which is used for file access.

The Unix account and group are taken from the configured attribute sources (e.g. [XUUDB\)](https://unicore-docs.readthedocs.io/en/latest/admin-docs/xuudb/). Since it is possible to access multiple UFTPD servers using a single Auth server, it may be required to configure different attributes for different UFTPD servers. This is easily possible using the file attribute source (map file).

It is also possible to control which directories and files a user can access. This is done by configuring the allowed and/or the forbidden file path patterns.

The following map file entry gives a full example.

```
<entry key="CN=Demo User,O=UNICORE,C=EU">
  <attribute name="role">
      <value>user</value>
  </attribute>
  \langle-- default Unix account and group -->
  <attribute name="xlogin">
      <value>somebody</value>
  </attribute>
  <attribute name="group">
      <value>users</value>
  </attribute>
   <!-- UFTP specific attributes -->
   <attribute name="uftpd.CLUSTER.xlogin">
       <value>user1</value>
    </attribute>
    <attribute name="uftpd.CLUSTER.group">
       <value>hpc</value>
```
(continues on next page)

```
</attribute>
   <!-- optional rate limit (bytes per second) -->
   <attribute name="uftpd.CLUSTER.rateLimit">
      <value>10M</value>
   </attribute>
  <!-- optional includes -->
  <attribute name="uftpd.CLUSTER.includes">
      <value>/tmp/*:/work/*</value>
  </attribute>
   <!-- optional excludes -->
   <attribute name="uftpd.CLUSTER.excludes">
      <value>/home/*:/etc/*</value>
   </attribute>
</entry>
```
Here, the *CLUSTER* must match a configured UFTPD server, see also *[UFTPD server\(s\) configuration](#page-33-0)*. Available attributes are

**role** the UNICORE role, usually this will be *user*.

**xlogin, group** Unix account and group to be used for this user.

- **rateLimit** the number of bytes per second (per transfer) can be limited. You can use the units "K", "M", and "G" for kilo, mega or gigabytes, respectively.
- **includes** file path patterns (separated by :) that are allowed. If not given, all the user's files can be accessed.
- **excludes** file path patterns (separated by :) that are forbidden. If not given, no files are explicitely excluded.

#### <span id="page-38-0"></span>**3.2.1.2.7 Reservations**

<span id="page-38-1"></span>It is possible (v2.8.2 and later) to define reservations, i.e. time slots where certain users can get more of the available bandwidth for UFTP transfers. During such a reservation, other users are rate-limited. The Auth server reads reservations from a local JSON file, which can be edited at runtime by an admin.

To enable, define the following two settings in the *[UFTP configuration section](#page-33-0)*:

```
# configured UFTPD server(s)
authservice.servers=CLUSTER
# enable reservations feature for 'CLUSTER' server
authservice.server.CLUSTER.reservations.enable=true
authservice.server.CLUSTER.reservations.file=/path/to/reservations.json
```
The reservations.json file can be added / edited at runtime, and updates will be read from it.

The format of the JSON file is the following:

```
"reservations": [
```
(continues on next page)

{

```
{
            "name": "reservation1",
            "from": "2023-08-31 16:00",
            "to": "2023-08-31 18:00",
            "uids": [ "user1", "user2" ],
            "rateLimit": "10m"
     },
     {
            "name": "reservation2",
            "from": "2023-09-22 08:00",
            "to": "2023-09-22 09:00",
            "uids": [ "user3" ],
            "rateLimit": "100k"
     }
 ]
}
```
and should be self-explanatory. The from and to fields give the start/end time of the reservation in yyyy-MM-DD hh:mm format, while the uids lists the Unix logins of the users that should NOT be limited to the transfer rate given by rateLimit.

The rate limit is optional, and defaults to "10m" i.e. 10MB/sec.

Note that the rate limit can only be applied to new connections, all FTP sessions already existing at the start time of the reservation will not be affected.

## <span id="page-39-0"></span>**3.2.1.3 Checking the installation**

You can check that the server works using a simple HTTP client such as curl to access the Auth server's base URL, provided you have configured username/password authentication.

The command

```
$ curl -k https://<host:port>/rest/auth \
        -H "Accept: application/json" \
        -u username:password
```
should produce a JSON document containing information about the configured UFTPD servers and their status, such as

```
{"TEST": {
  "availableGroups": [
   "somebody",
    "audio",
    "users"
 ],
 "description": "Default UFTPD server for testing",
 "gid": "users",
 "href": "https://localhost:9000/rest/auth/TEST",
```
(continues on next page)

```
"rateLimit": 209715200,
  "status": "OK [connected to UFTPD localhost:64435]",
  "uid": "somebody",
}}
```
Note: If you do not get any output, try adding the  $-i$  option to the curl command, most probably the username/password is incorrect.

# <span id="page-40-0"></span>**3.2.1.4 Installing the Auth server in an existing UNICORE/X server**

This option is interesting if you are already running a UNICORE installation and want to allow your users the option of using the standalone *[UFTP client](#page-10-1)*. This requires [UNICORE/X](https://unicore-docs.readthedocs.io/en/latest/admin-docs/unicorex/) version 8.0 or later!

- copy the authserver-\*.jar file to the lib directory of UNICORE/X
- copy the XACML policy file 30uftpAuthService.xml to the conf/xacml2Policies directory
- edit container.properties (or uas.config) and setup UFTPD details and, if necessary, RESTful user authentication as described above

### <span id="page-40-1"></span>**3.2.1.5 Running the Auth server behind a UNICORE Gateway**

If you want to place the Auth server behind a [UNICORE gateway](https://unicore-docs.readthedocs.io/en/latest/admin-docs/gateway/) for easy firewall transversal, you need to configure an entry in the [Gateway connections](https://unicore-docs.readthedocs.io/en/latest/admin-docs/gateway/manual.html#configuring-sites-connections-properties) config file, and set the container base URL property (container.baseurl) in the Auth server's container.properties. This option is also useful when the server's listen address differs from the publicly accessible server address, such as when running the Auth server behind a NAT firewall.

## <span id="page-40-2"></span>**3.2.2 Update procedure**

As a first step and precaution, you should make backups of your existing config files and put them in a safe place.

In the following, *LIB* refers to the directory containing the jar files for the component, and *CONF* to the config directory of the existing installation.

It is assumed that you have unpacked the  $\tan gz$  file somewhere, e.g. to  $/\text{tmp}/$ . In the following, this location will be denoted as *\$NEW*:

export NEW=/tmp/unicore-authserver-2.5.0

- Stop the server. If not yet done, make a backup of the config files.
- Update the jar files:

```
\frac{\sin \theta}{\sin \theta} rm -rf LIB/*
$ cp $NEW/lib/*.jar LIB
```
• Check for other changes

While rarely changed, sometimes the XACML policy files are updated for new releases. These can be found in *\$NEW/conf/xacml2Policies/* If necessary, copy these to your installation:

```
$ rm -rf conf/xacml2Policies/*
$ cp $NEW/conf/xacml2Policies/* conf/xacml2Policies/
```
• Start the server.

• Check the logs for any **ERROR** or **WARN** messages and if necessary correct them.

**CHAPTER**

**FOUR**

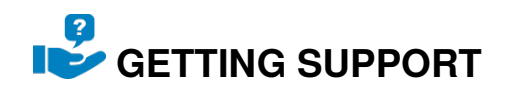

<span id="page-42-0"></span>For more information, please see the *[Support](#page-42-1)* page.

# <span id="page-42-1"></span>**4.1 Support**

For additional information and support, please visit:

**Website** <https://www.unicore.eu> **Support list** [unicore-support@lists.sf.net](mailto:unicore-support@lists.sf.net) **Developer's list** [unicore-devel@lists.sf.net](mailto:unicore-devel@lists.sf.net) **Issue Tracker** <https://sourceforge.net/p/unicore/uftp-issues> **Source code** <https://github.com/UNICORE-EU/uftp>  $\sqrt{}$ 

#### **CHAPTER**

**FIVE**

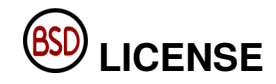

<span id="page-44-0"></span>UFTP is available under the *[BSD 2-Clause License](#page-44-1)*.

<span id="page-44-1"></span>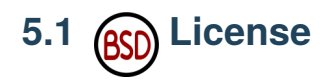

BSD 2-Clause License Copyright (c) 1997-2023 Forschungszentrum Jülich GmbH, Fujitsu Labs Europe, ICM Warsaw, Intel Corporation, CINECA, University of Manchester, T-Systems, and other contributors to UNICORE: https://www.unicore.eu All rights reserved. Redistribution and use in source and binary forms, with or without modification, are permitted provided that the following conditions are met: 1. Redistributions of source code must retain the above copyright notice, this list of conditions and the following disclaimer. 2. Redistributions in binary form must reproduce the above copyright notice, this list of conditions and the following disclaimer in the documentation and/or other materials provided with the distribution. THIS SOFTWARE IS PROVIDED BY THE COPYRIGHT HOLDERS AND CONTRIBUTORS "AS IS" AND ANY EXPRESS OR IMPLIED WARRANTIES, INCLUDING, BUT NOT LIMITED TO, THE IMPLIED WARRANTIES OF MERCHANTABILITY AND FITNESS FOR A PARTICULAR PURPOSE ARE DISCLAIMED. IN NO EVENT SHALL THE COPYRIGHT HOLDER OR CONTRIBUTORS BE LIABLE FOR ANY DIRECT, INDIRECT, INCIDENTAL, SPECIAL, EXEMPLARY, OR CONSEQUENTIAL DAMAGES (INCLUDING, BUT NOT LIMITED TO, PROCUREMENT OF SUBSTITUTE GOODS OR SERVICES; LOSS OF USE, DATA, OR PROFITS; OR BUSINESS INTERRUPTION) HOWEVER CAUSED AND ON ANY THEORY OF LIABILITY, WHETHER IN CONTRACT, STRICT LIABILITY, OR TORT (INCLUDING NEGLIGENCE OR OTHERWISE) ARISING IN ANY WAY OUT OF THE USE OF THIS SOFTWARE, EVEN IF ADVISED OF THE POSSIBILITY OF SUCH DAMAGE.